## **Désactiver et déplacer une licence**

Pour désactiver iSpring Suite — activée avec iSpring Space — il vous suffit de vous déconnecter du compte iSpring Space.

1. Lancez le programme iSpring Suite 10 et créez un nouveau cours ou ouvrez un cours existant.

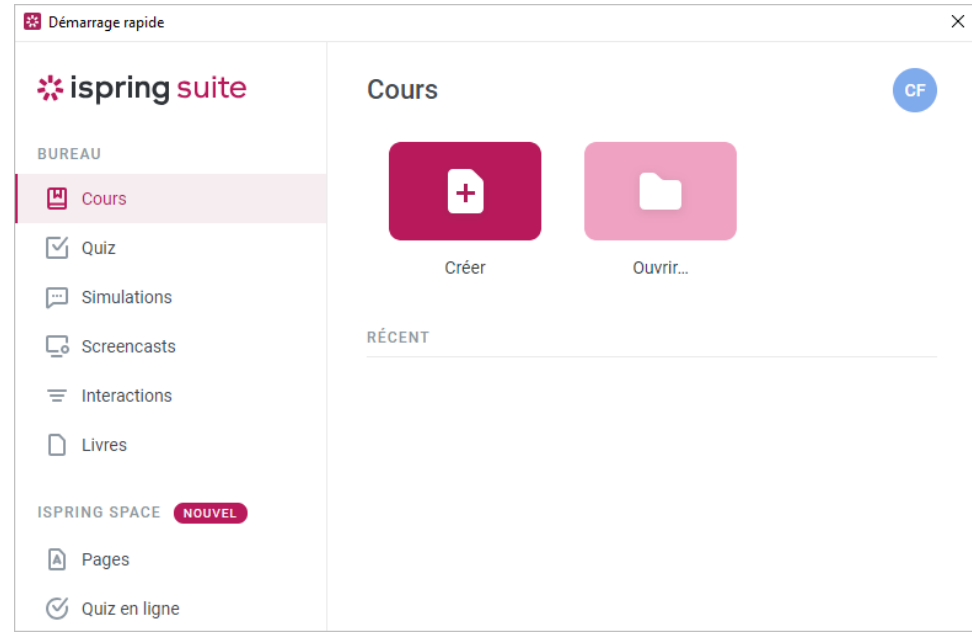

2. Cliquez sur le nom de l'utilisateur et cliquez sur **Déconnexion**.

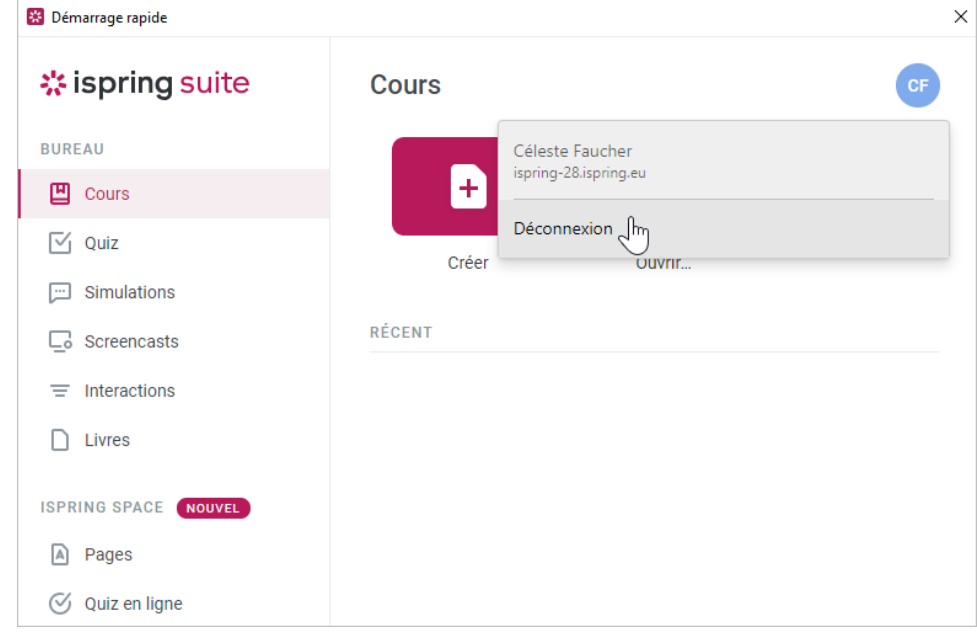

3. Votre licence a été désactivée. Si vous le souhaitez, supprimez le programme iSpring Suite de votre ordinateur, réinstallez-le sur un autre appareil et réactivez-le en utilisant [votre compte iSpring Space.](https://docs.ispring.eu/display/ISMD/Activer+avec+iSpring+Space)